# **Ovládání IP telefonu Gigaset C470 IP**

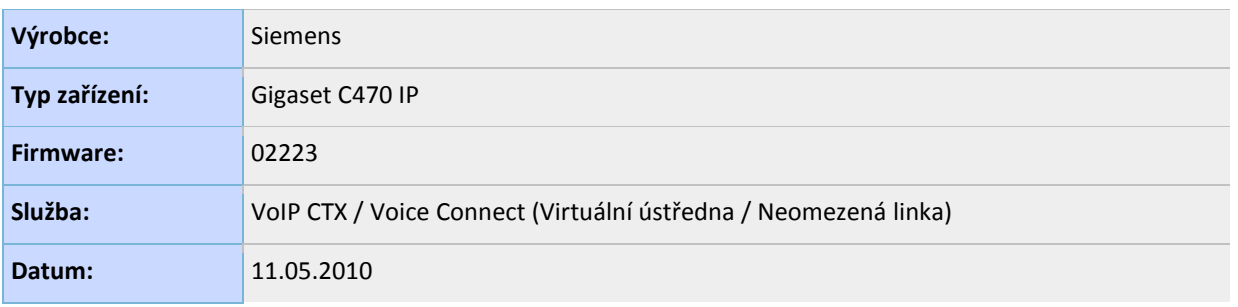

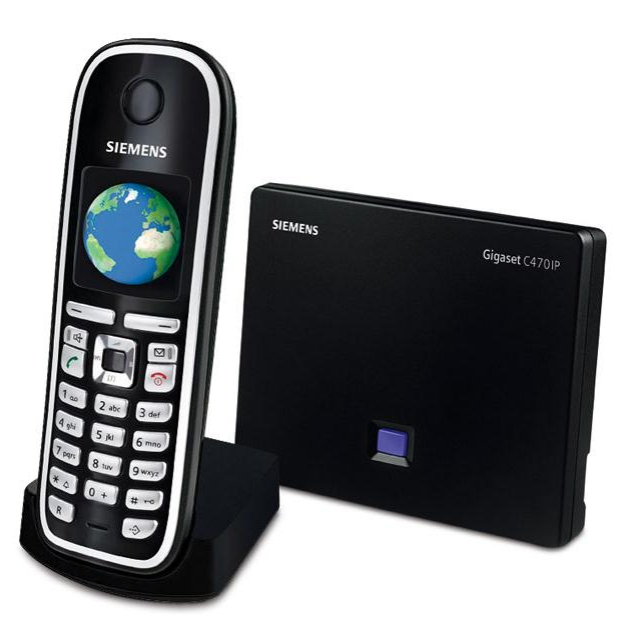

**Gigaset C470IP**

## **Obsah**

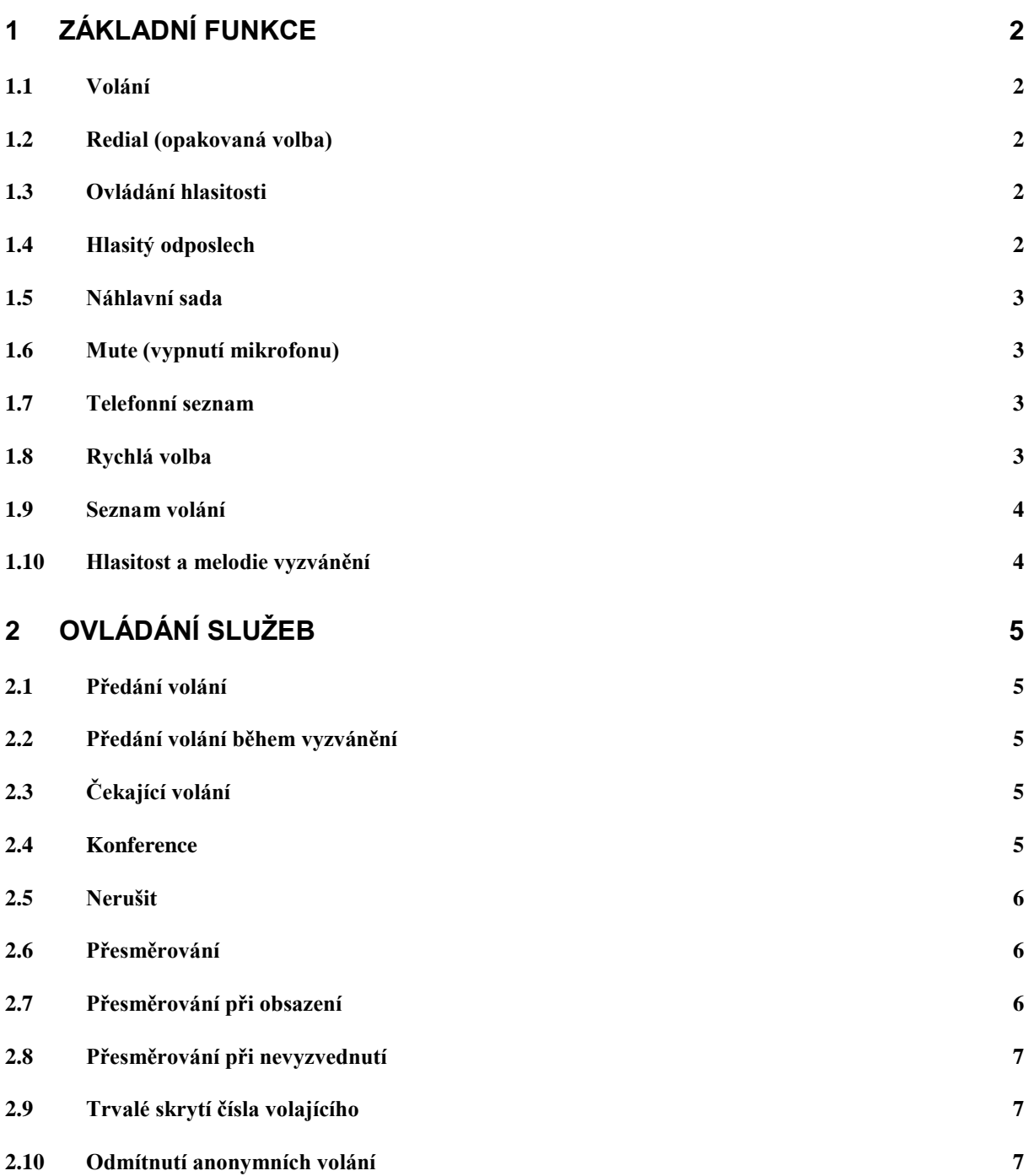

## <span id="page-2-0"></span>**1 Základní funkce**

## <span id="page-2-1"></span>**1.1 Volání**

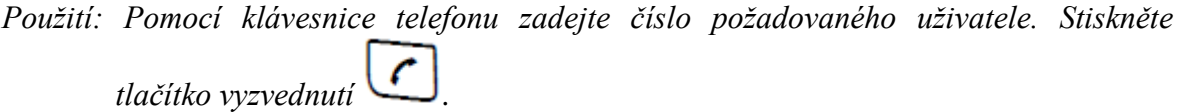

Poznámka: Používáte-li službu "Neomezená Linka" nebo "Virtuální ústředna", je nutné *při volání mimo podnikovou síť zadat před volané telefonní číslo číslici "0". Pro volání v rámci podnikové sítě zkrácenými čísly volte bez "0".*

## <span id="page-2-2"></span>**1.2 Redial (opakovaná volba)**

Opakování volby naposledy volaného čísla.

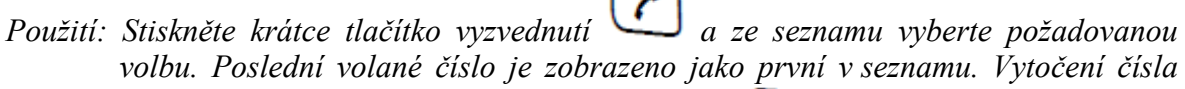

*provedete opětovným stiskem tlačítka vyzvednutí .*

### <span id="page-2-3"></span>**1.3 Ovládání hlasitosti**

Umožňuje nastavit hlasitost sluchátka nebo reproduktoru.

*Použití: V pohotovostním menu stiskněte tlačítko* , *vyberte volbu Hlasitost sluchatka a stiskněte tlačítko OK. Pomocí středového ovládacího tlačítka (nahoru, dolů, vlevo, vpravo) nastavte požadovanou úroveň sluchátka a reproduktoru. Potvrďte stiskem dialogového tlačítka Uložit.*

*Hlasitost sluchátka lze nastavit i během hovoru stiskem tlačítka* a pomocí *ovládacího tlačítka vlevo nebo vpravo.*

### <span id="page-2-4"></span>**1.4 Hlasitý odposlech**

Umožňuje uskutečnit volání přes vestavěný reproduktor a mikrofon v telefonu.

*Použití: Pomocí klávesnice zadejte telefonní číslo a stiskem tlačítka zahájíte volání. Hlasité volání lze aktivovat/deaktivovat i během hovoru stiskem .*

## <span id="page-3-0"></span>**1.5 Náhlavní sada**

Umožňuje uskutečnit volání pomocí náhlavní sady (není součástí telefonu).

*Připojení: Připojte náhlavní sadu do zdířky na levé straně telefonu.*

*Použití: Po připojení bude při hovoru automaticky použita Náhlavní sada.*

### <span id="page-3-1"></span>**1.6 Mute (vypnutí mikrofonu)**

Umožňuje dočasně vypnout mikrofon během hovoru.

*Použití: Během hovoru stiskněte dialogové tlačítko Ztlum. (na displeji bude zobrazen text "Mikrofon je vyp.") a účastník na druhé straně Vás od této chvíle neuslyší. Opětovné zapnutí mikrofonu provedete stiskem dialogového tlačítka Zap.*

### <span id="page-3-2"></span>**1.7 Telefonní seznam**

Umožňuje vytvořit telefonní seznam nejpoužívanějších telefonních čísel. Záznamy v telefonním seznamu se obecně řadí abecedně.

*Uložení kontaktu: V pohotovostním menu stiskněte tlačítko , vyberte možnost Novy zaznam a potvrďte tlačítkem OK. Dále vyberte volbu Cislo a zadejte telefonní číslo. Zvolte Jmeno a zadejte jméno. Pomocí # můžete přepínat mezi malými písmeny, velkými písmeny a čísli. Speciální znak zadáte pomocí tlačítka \*. Kontaktu můžete přiřadit zkrácenou volbu výběrem Zkr. volba. Zadané údaje potvrďte kontextovým tlačítkem Uložit.*

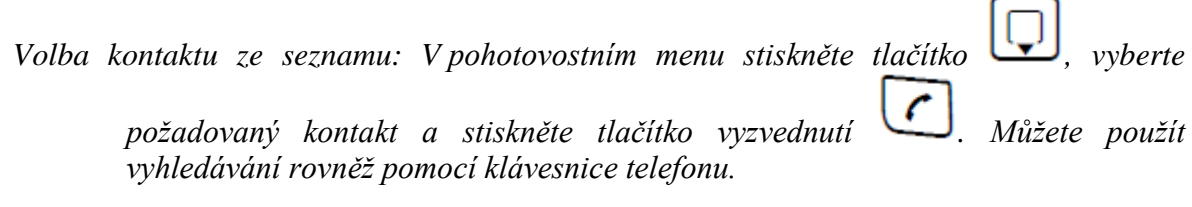

*Editace/Smazání uloženého kontaktu: V pohotovostním menu stiskněte tlačítko , vyberte požadovaný kontakt a stiskněte tlačítko Moznosti. Vyberte volbu Zmenit zaznam, resp. Smazat zaznam a potvrďte stiskem tlačítka OK.*

### <span id="page-3-3"></span>**1.8 Rychlá volba**

Umožňuje rychle navolit požadovaný kontakt, bez nutnosti volit celé číslo nebo hledat kontakt v telefonním seznamu.

*Přidání záznamu: Stiskněte tlačítko , vyberte možnost Novy zaznam a potvrďte tlačítkem OK. Dále vyberte volbu Cislo a zadejte telefonní číslo. Zvolte Jmeno a zadejte jméno. Zadané údaje potvrďte kontextovým tlačítkem Uložit.*

*Použití: Stiskněte tlačítko , vyberte požadovaný kontakt a stiskněte tlačítko vyzvednutí .*

#### <span id="page-4-0"></span>**1.9 Seznam volání**

Uchovává historii zmeškaných a přijatých hovorů.

*Zobrazení seznamu: Stiskněte tlačítko a volte Volani – OK. Nyní jste v seznamu zmeškaných a přijatých volání. Seznam procházíte pomocí středového ovládacího tlačítka. Poslední volání je zobrazeno jako první v seznamu.*

*Smazání záznamu: Vyberte záznam, který chcete odstranit a stiskněte tlačítko Smazat.*

- *Smazání celého seznamu: Ve výpisu seznamu stiskněte kontextové tlačítko Moznosti – Smazat seznam – OK.*
- *Uložení do adresáře: Telefonní číslo je možné uložit rovnou do adresáře telefonu. Ve výpisu seznamu stiskněte kontextové tlačítko Moznosti – Poslat do tel. s. – OK. Nyní můžete změnit Jméno a zkrácenou volbu. Poté stiskněte tlačítko Uložit.*

### <span id="page-4-1"></span>**1.10 Hlasitost a melodie vyzvánění**

Umožňuje nastavit hlasitost vyzvánění a melodii vyzvánění při příchozím volání.

*Použití: V pohotovostním menu stiskněte tlačítko* , *vyberte volbu Vyzvaneni a stiskněte tlačítko OK. Dále volte Pro vsechny – OK. Pomocí středového ovládacího tlačítka (nahoru, dolů, vlevo, vpravo) nastavte požadovanou úroveň vyzvánění a typ melodie. Potvrďte stiskem kontextového tlačítka Uložit. Dále stiskněte Ano a nastavené vyzvánění bude uloženo.*

# <span id="page-5-0"></span>**2 Ovládání služeb**

## <span id="page-5-1"></span>**2.1 Předání volání**

Po přijetí volání máte možnost předat hovor na třetího účastníka. Během volání stiskněte kontextové tlačítko **Moznosti**. Dále volte **Zpetny dotaz – OK** a zadejte číslo účastníka na kterého chcete hovor předat. Kontakt můžete vybrat i z telefonního seznamu stiskem tlačítka

. Číslo odešlete stiskem tlačítka **Poslat**. Po vytvoření spojení a přihlášení se účastníka stiskněte opět kontextové tlačítko **Moznosti**, volte **Predat volani** a potvrďte stiskem **OK**. V tuto chvíli bude první účastník spojen s účastníkem, na kterého jste předali volání.

## <span id="page-5-2"></span>**2.2 Předání volání během vyzvánění**

Tato služba není podporována tímto telefonem.

## <span id="page-5-3"></span>**2.3 Čekající volání**

Při aktivované funkci "Čekající volání" budete během vašeho volání opakovaně upozorněni krátkým tónem na případná další příchozí volání.

*Aktivace/Deaktivace: Stiskněte tlačítko a volte položku Sluzby site – OK – VoIP – OK – Cekajici volani – OK. Středovým ovládacím tlačítkem vyberte možnost Zap. pro aktivaci nebo Vyp. pro deaktivaci služby. Volbu potvrďte kontextovým tlačítkem Uložit.*

*Použití: Pokud vedete hovor s druhým účastníkem a někdo třetí se vám pokouší volat, budete upozorněni zvukovým signálem ve sluchátku a telefon bude na displeji signalizovat příchozí hovor. Příchozí volání můžete přijmout následovně. Stiskněte kontextové tlačítko Moznosti a volte Prijmout 2. volani – OK. V tuto chvíli budete spojeni s příchozím voláním a původní hovor bude přidržen na lince. Přepínat mezi hovory lze středovým* 

*ovládacím tlačítkem (nahoru* **)**, *dolů* 

## <span id="page-5-4"></span>**2.4 Konference**

Pokud vedete hovor s druhým účastníkem a potřebujete vytvořit konferenci ještě se třetím účastníkem, stiskněte kontextové tlačítko **Moznosti** a volte **Zpetny dotaz – OK**. Zadejte telefonní číslo třetího účastníka a stiskněte tlačítko **Poslat**. Po přihlášení třetího účastníka stiskněte tlačítko **Moznosti** a volte **Konference – OK**. Nyní je vytvořena konference mezi všemi účastníky.

## <span id="page-6-0"></span>**2.5 Nerušit**

Volající účastník dostane obsazovací tón nebo bude přesměrován dle nastavení na O2menu.

*Aktivace: V základním stavu zvolte telefonní číslo \*26 a stiskněte tlačítko vyzvednutí . Ve sluchátku uslyšíte potvrzení aktivace služby Nerušit. Deaktivace: V základním stavu zvolte telefonní číslo #26 a stiskněte tlačítko vyzvednutí . Ve sluchátku uslyšíte potvrzení deaktivace služby Nerušit.*

## <span id="page-6-1"></span>**2.6 Přesměrování**

Všechna příchozí volání budou přesměrována na vámi zadané telefonní číslo.

- *Aktivace: Stiskněte tlačítko a volte položku Sluzby site – OK – VoIP – OK – Presmerovani – OK – IP1 – OK. Pomocí středového ovládacího tlačítka nastavte parametry: Kdy: Ihned, Vol.c.: Stiskněte změnit a zvolte číslo na které budou hovory přesměrovány, Stav: Zap. Volby potvrďte kontextovým tlačítkem Uložit. Na displeji v klidovém stavu bude zobrazena informace o aktivním přesměrování.*
- *Deaktivace: Vstup do menu je stejný jako v případě aktivace, pouze položku Stav nastavte na Vyp.*

## <span id="page-6-2"></span>**2.7 Přesměrování při obsazení**

Příchozí volání bude přesměrováno na vámi zadané telefonní číslo v případě, že z vašeho telefonu právě telefonujete. Tato služba bude funkční pouze v případě, pokud máte deaktivovanou službu "Čekající volání".

*Aktivace: Stiskněte tlačítko a volte položku Sluzby site – OK – VoIP – OK – Presmerovani – OK – IP1 – OK. Pomocí středového ovládacího tlačítka nastavte parametry: Kdy: KdyzObsaz., Vol.c.: Stiskněte změnit a zvolte číslo na které budou hovory přesměrovány, Stav: Zap. Volby potvrďte kontextovým tlačítkem Uložit. Na displeji v klidovém stavu bude zobrazena informace o aktivním přesměrování.*

*Deaktivace: Vstup do menu je stejný jako v případě aktivace, pouze položku Stav nastavte na Vyp.*

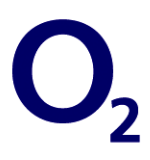

## <span id="page-7-0"></span>**2.8 Přesměrování při nevyzvednutí**

Příchozí volání bude přesměrováno na vámi zadané telefonní číslo v případě, že hovor do určité doby nepřijmete. Přesměrovaný hovor bude v telefonu zaznamenán ve zmeškaných voláních.

- *Aktivace: Stiskněte tlačítko a volte položku <i>Sluzby site OK VoIP OK Presmerovani – OK – IP1 – OK. Pomocí středového ovládacího tlačítka nastavte parametry: Kdy: KdyzNehl., Vol.c.: Stiskněte změnit a zvolte číslo na které budou hovory přesměrovány, Stav: Zap. Volby potvrďte kontextovým tlačítkem Uložit. Na displeji v klidovém stavu bude zobrazena informace o aktivním přesměrování.*
- *Deaktivace: Vstup do menu je stejný jako v případě aktivace, pouze položku Stav nastavte na Vyp.*

### <span id="page-7-1"></span>**2.9 Trvalé skrytí čísla volajícího**

Trvalé skrytí čísla volajícího zamezí zobrazení vašeho telefonního čísla volaným účastníkům pro všechna následující volání.

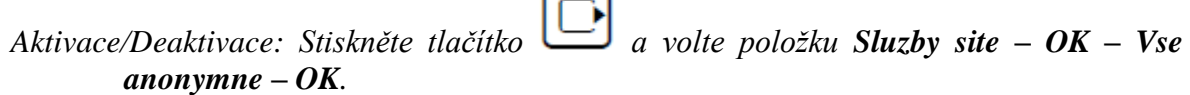

### <span id="page-7-2"></span>**2.10 Odmítnutí anonymních volání**

Tato služba není podporována tímto telefonem.